Workshop on Essential Abstractions in GCC

# Getting Started with GCC: Configuration and Building

GCC Resource Center (www.cse.iitb.ac.in/grc)

Department of Computer Science and Engineering, Indian Institute of Technology, Bombay

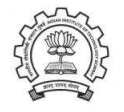

July 2009

**Outline** 

- Code Organization of GCC
- Configuration and Building
- Registering New Machine Descriptions
- Testing GCC

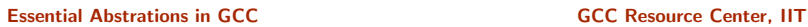

<span id="page-0-1"></span><span id="page-0-0"></span>

Part 1

GCC Code [Organization](#page-0-0)

# Code Organization Overview

# Logical parts are:

- Build configuration files
- Front end  $+$  generic  $+$  generator sources
- Back end specifications
- Emulation libraries

(eg. libgcc to emulate operations not supported on the target)

- Language Libraries (except C)
- Support software (e.g. garbage collector)

# Our conventions

GCC source directory : \$(SOURCE)

Essential Abstrations in GCC **CCC CCC Resource Center**, IIT

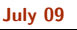

[Getting](#page-0-0) Started with GCC: Code [Organization](#page-1-0) 3/32 Front End Code

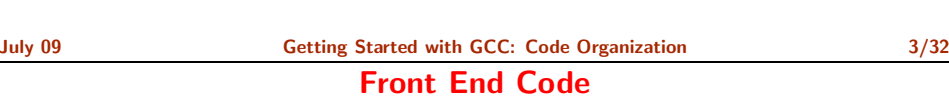

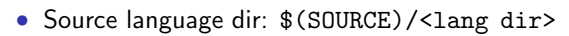

# • Source language dir contains

- $\blacktriangleright$  Parsing code (Hand written)
- $\blacktriangleright$  Additional AST/Generic nodes, if any
- ▶ Interface to Generic creation

Except for C – which is the "native" language of the compiler

C front end code in: \$(SOURCE)/gcc

Notes

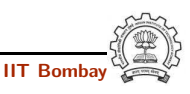

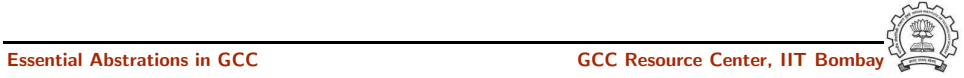

Essential Abstrations in GCC **GCC Resource Center, IIT** GCC Resource Center, IIT

<span id="page-1-0"></span>

Optimizer Code and Back End Generator Code

# Optimizer Code and Back End Generator Code

• Source language dir: \$(SOURCE)/gcc

# Notes

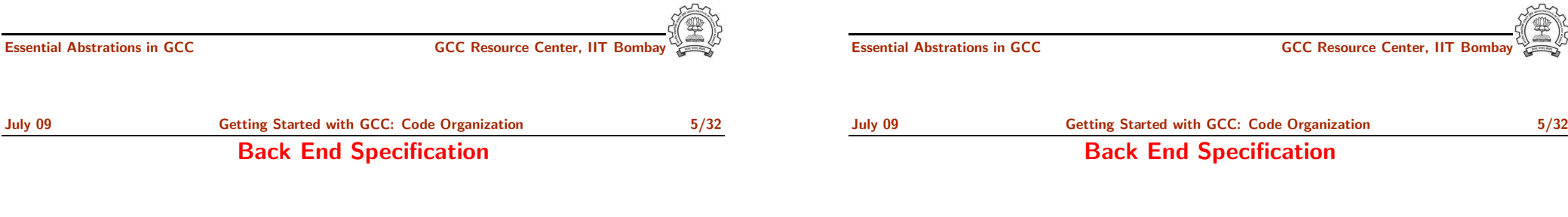

- \$(SOURCE)/gcc/config/<target dir>/ Directory containing back end code
- Two main files: <target>.h and <target>.md, e.g. for an i386 target, we have \$(SOURCE)/gcc/config/i386/i386.md and \$(SOURCE)/gcc/config/i386/i386.h
- Usually, also <target>.c for additional processing code (e.g. \$(SOURCE)/gcc/config/i386/i386.c)
- Some additional files

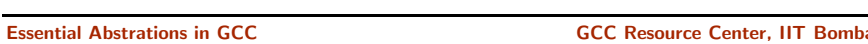

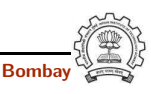

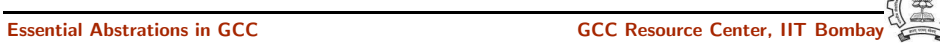

Part 3

# [Configuration](#page-3-0) and Building

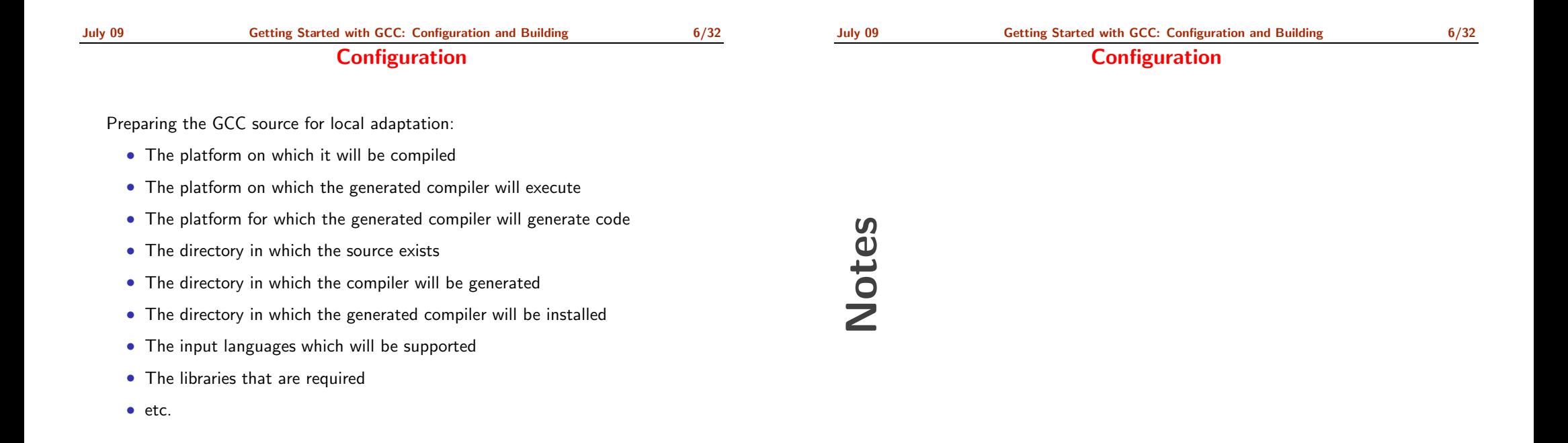

<span id="page-3-0"></span>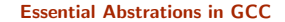

# Pre-requisites for Configuring and Building GCC

- ISO C90 Compiler / GCC 2.95 or later
- GNU bash: for running configure etc
- Awk: creating some of the generated source file for GCC
- bzip/gzip/untar etc. For unzipping the downloaded source file
- GNU make version 3.8 (or later)
- GNU Multiple Precision Library (GMP) version 4.2 (or later)
- MPFR Library version 2.3.2 (or later)

Notes

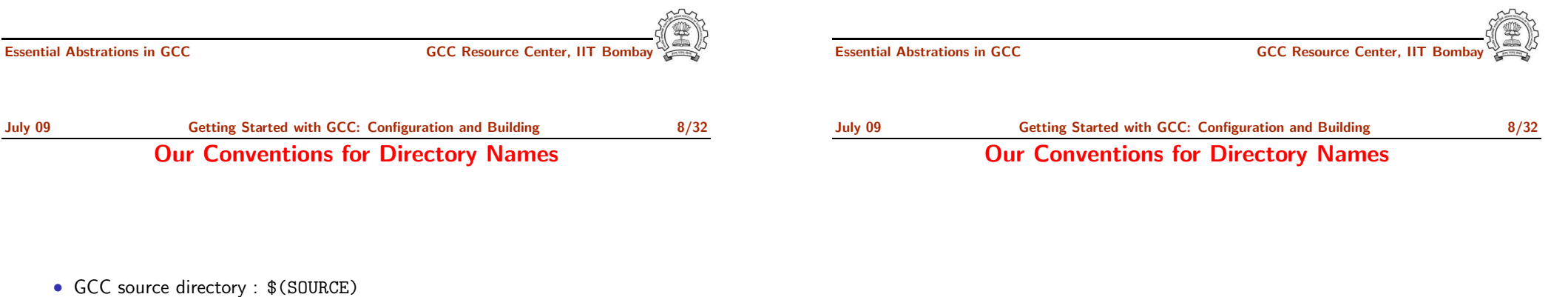

- GCC build directory : \$(BUILD)
- GCC install directory : \$(INSTALL)
- Important
	- ▶  $$(SOWRCE) \neq $(BULLD) \neq $(BULLD)$
	- $\triangleright$  None of the above directories should be contained in any of the above directories

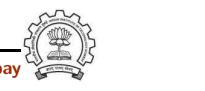

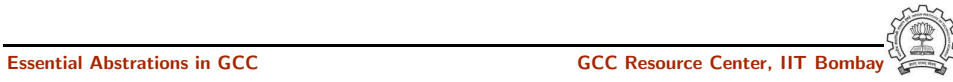

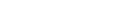

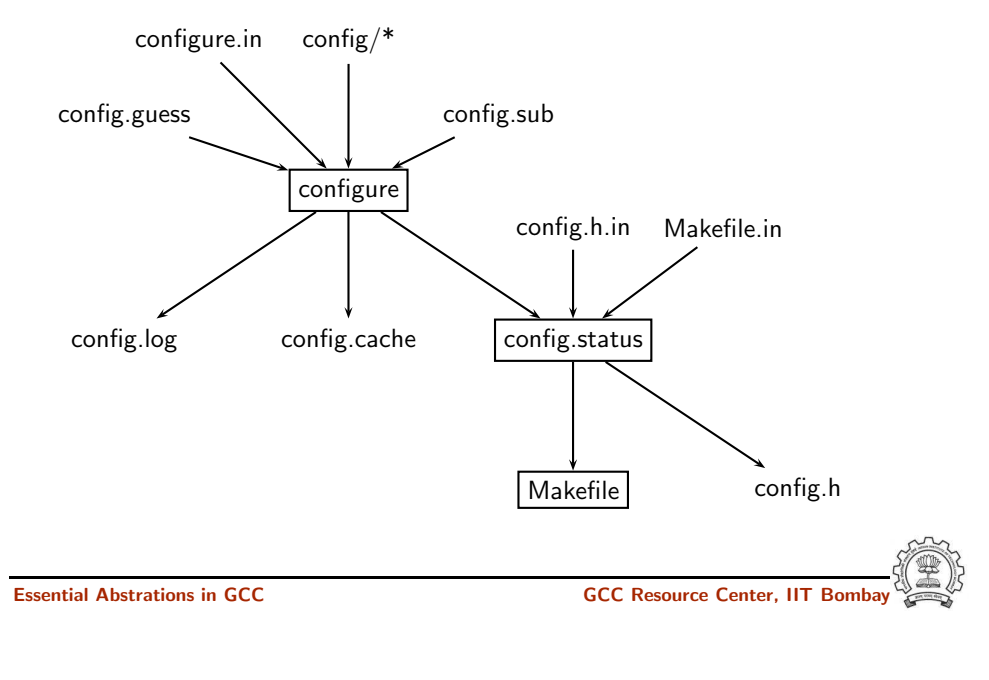

# July 09 [Getting](#page-0-0) Started with GCC: [Configuration](#page-3-0) and Building 10/32 Alternatives in Configuration

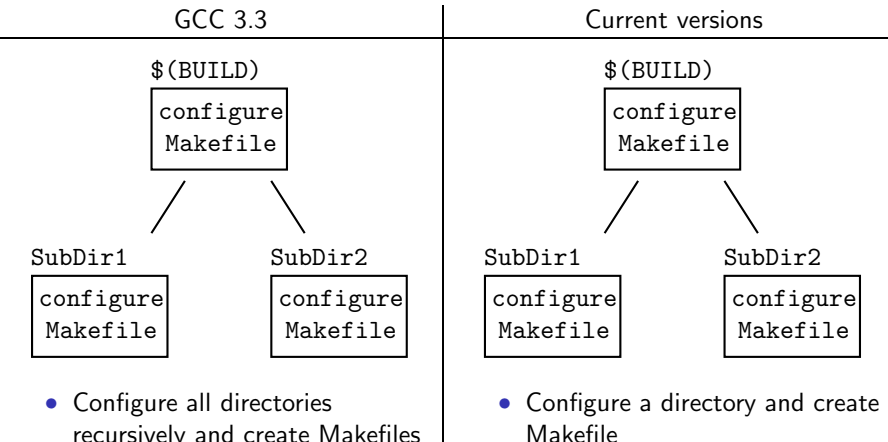

- recursively and create Makefiles
- Then run make in each directory recursively

• Run make and configure its subdirectories recursively

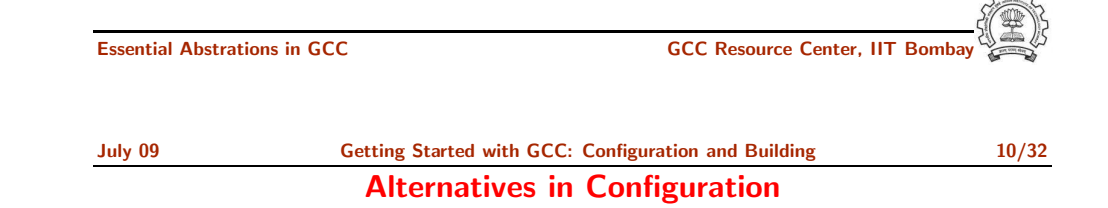

# Notes

Notes

Essential Abstrations in GCC CCCC COCC GESSENTIAL GCC Resource Center, IIT Bomb

# Steps in Configuration and Building

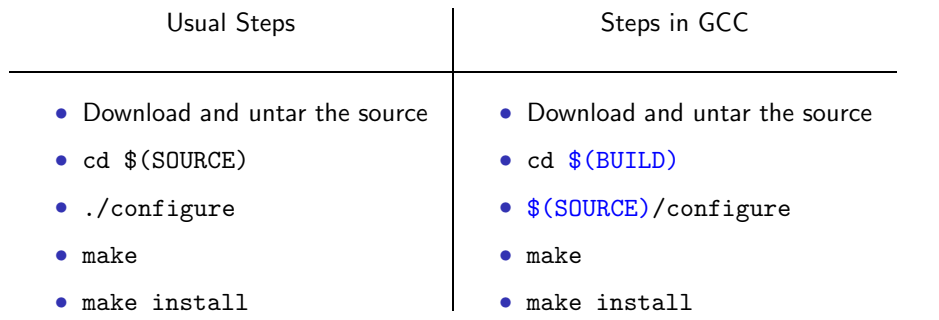

# GCC generates <sup>a</sup> large part of source code during configuration!

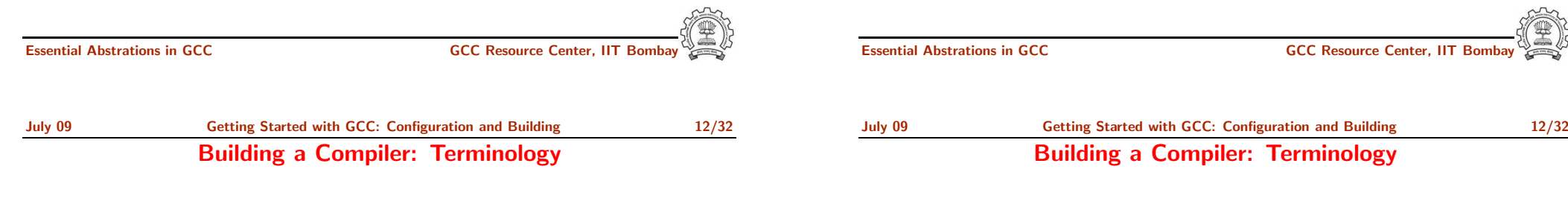

- The sources of <sup>a</sup> compiler are compiled (i.e. built) on Build system, denoted BS.
- The built compiler runs on the Host system, denoted HS.
- The compiler compiles code for the Target system, denoted TS.

The built compiler itself runs on HS and generates executables that run on TS.

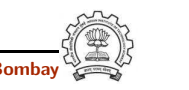

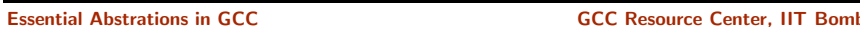

July 09 [Getting](#page-0-0) Started with GCC: [Configuration](#page-3-0) and Building 13/32 Variants of Compiler Builds

# Variants of Compiler Builds

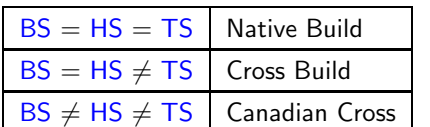

# Example

Native i386: built on i386, hosted on i386, produces i386 code. Sparc cross on i386: built on i386, hosted on i386, produces Sparc code.

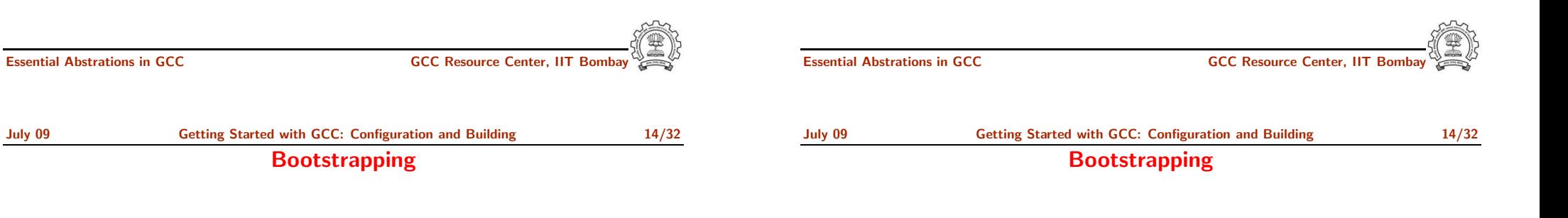

Notes

<sup>A</sup> compiler is just another program

It is improved, bugs are fixed and newer versions are released

To build a new version given a built old version:

- 1. Stage 1: Build the new compiler using the old compiler
- 2. Stage 2: Build another new compiler using compiler from stage 1
- 3. Stage 3: Build another new compiler using compiler from stage 2 Stage 2 and stage 3 builds must result in identical compilers
- $\Rightarrow$  Building cross compilers stops after Stage 1!

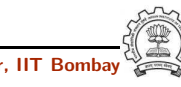

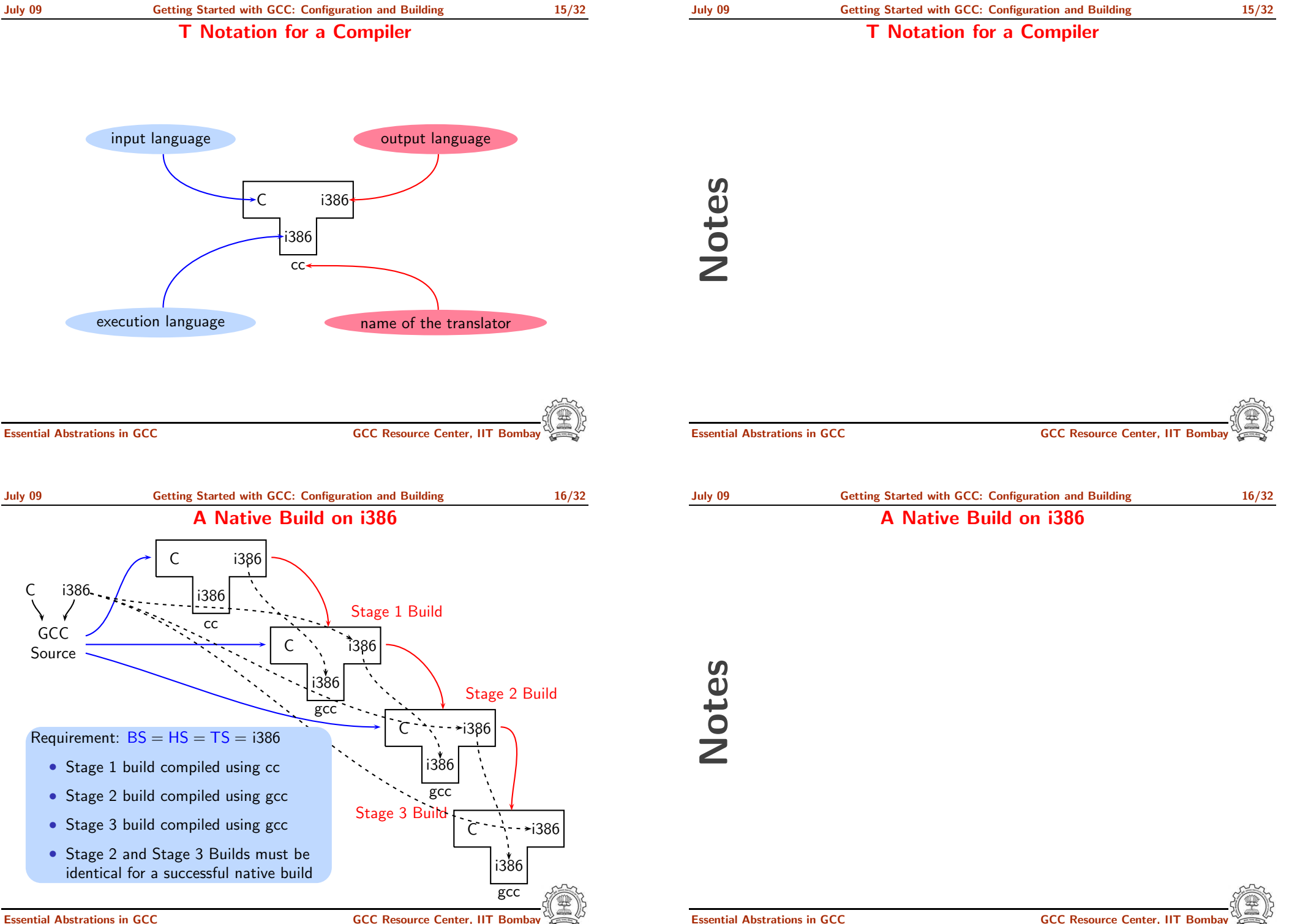

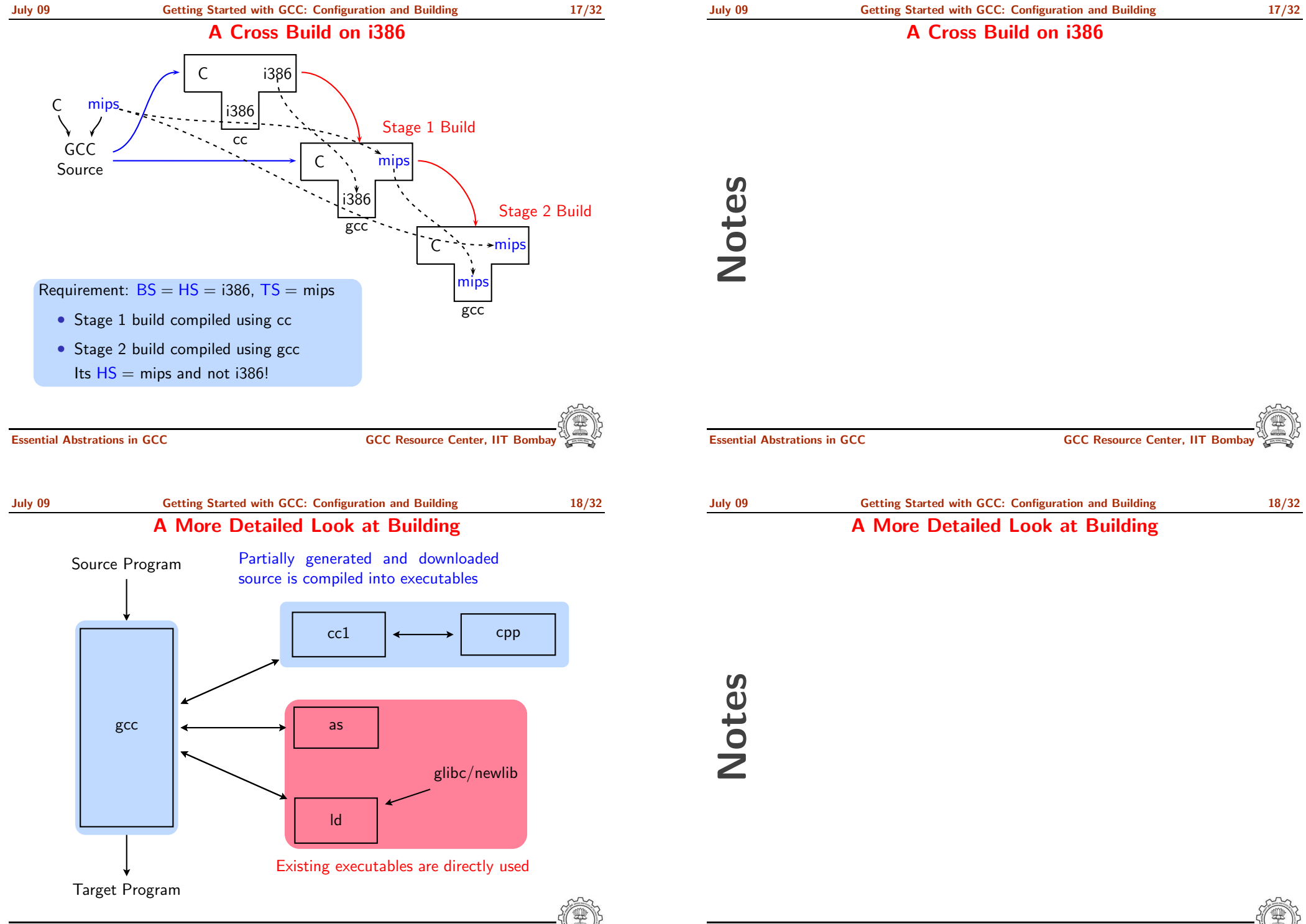

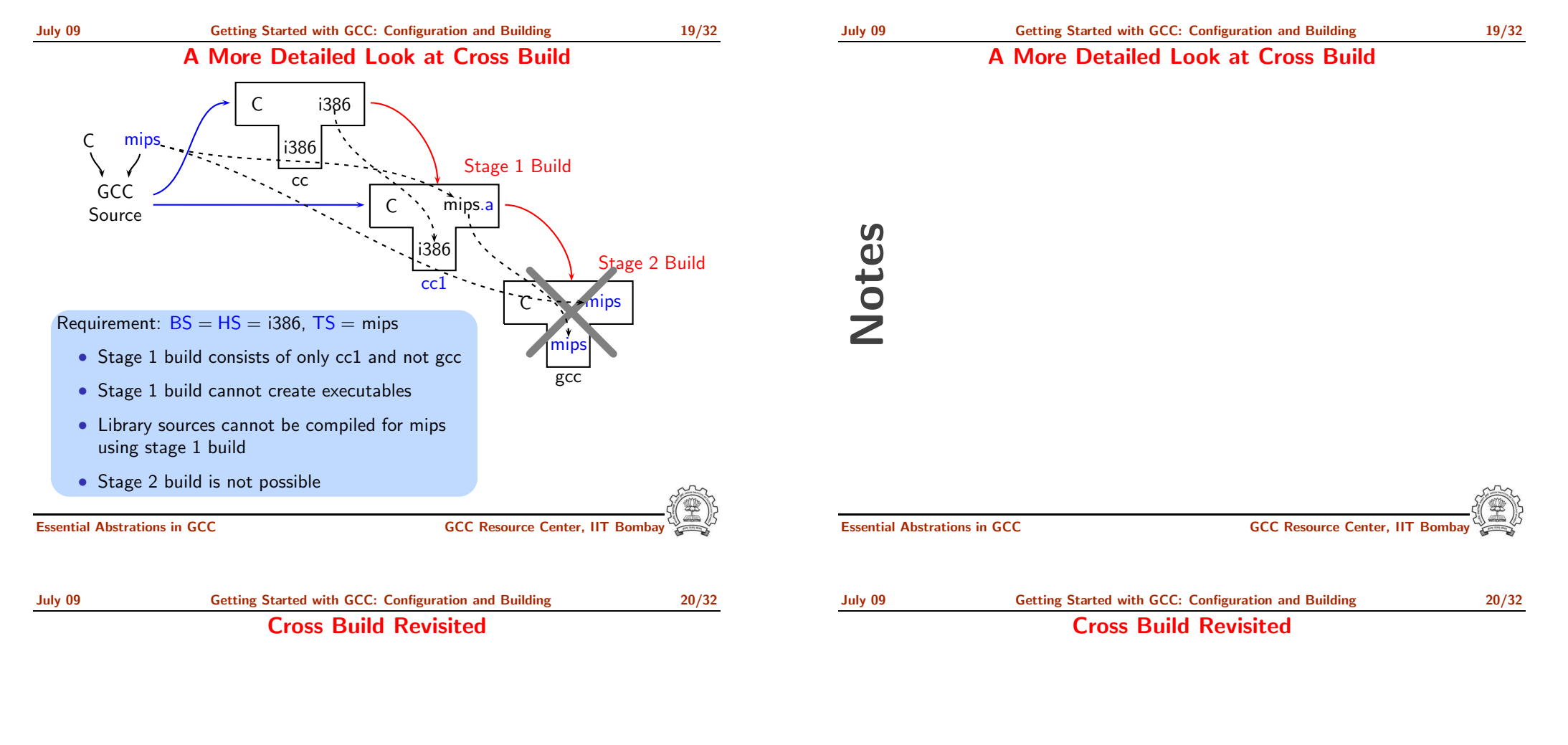

- Option 1: Build binutils in the same source tree as gcc Copy binutils source in \$(SOURCE), configure and build stage 1
- Option 2:
	- ▶ Compile cross-assembler (as), cross-linker  $(1d)$ , cross-archiver  $(ar)$ , and cross-program to build symbol table in archiver (ranlib),
	- $\triangleright$  Copy them in  $$(INSTALL)/bin$
	- ► Build stage 1 of GCC

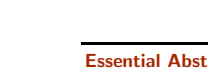

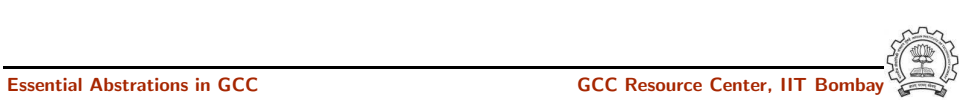

Information Required for Configuring GCC

Notes

# Information Required for Configuring GCC

- Build-Host-Target systems inferred for native builds
- Specify Target system for cross builds Build <sup>≡</sup> Host systems: inferred
- Build-Host-Target systems can be explicitly specified too
- For GCC: A "system"  $=$  three entities
	- $\blacktriangleright$  "cpu"
	- $\blacktriangleright$  "vendor"
	- $\blacktriangleright$  "os"
	- e.g. sparc-sun-sunos, i386-unknown-linux, i386-gcc-linux

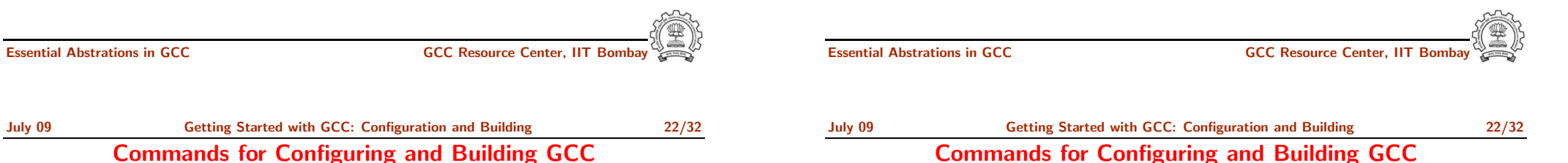

- This is what we specify
	- cd \$(BUILD)
	- \$(SOURCE) configure <options> configure output: customized Makefile
	- make 2> make.err > make.log
	- make install 2> install.err > install.log

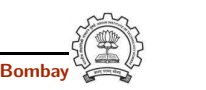

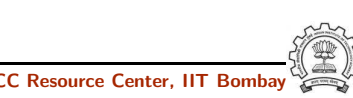

# Build for <sup>a</sup> Given Machine

## This is what actually happens!

- Generation
	- ► Generator source (\$(SOURCE)/gcc/gen\*.c) is read and generator executables are are created in \$(BUILD)/gcc
	- ▶ MD files are read by the generator executables and back end source code is generated in \$(BUILD)/gcc
- Compilation

Other source files are read from \$(SOURCE) and executables created in corresponding subdirectories of \$(BUILD)

• Installation

Created executables and libraries are copied in \$(INSTALL)

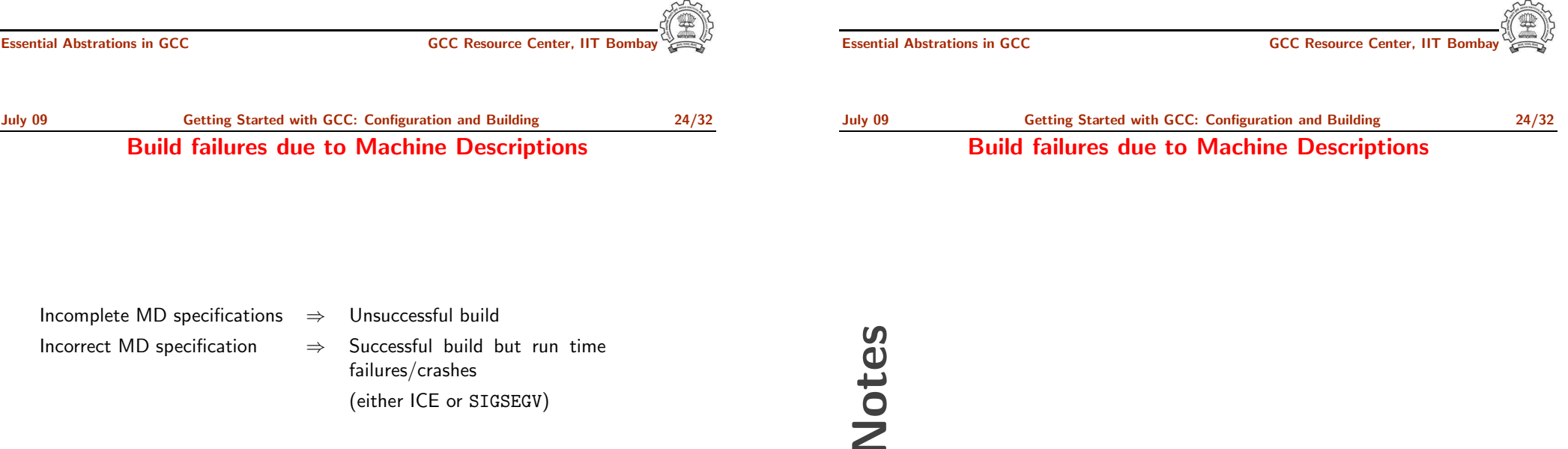

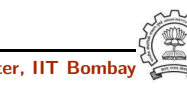

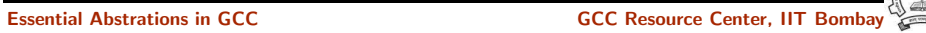

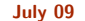

# Common Configuration Options

--target

- Necessary for cross build
- Possible host-cpu-vendor strings: Listed in \$(SOURCE)/config.sub
- --enable-languages
	- Comma separated list of language names
	- Default names: <sup>c</sup>, c++, fortran, java, objc
	- Additional names possible: ada, obj-c++, treelang
- --prefix=\$(INSTALL)
- --program-prefix
	- Prefix string for executable names
- --disable-bootstrap
	- Build stage 1 only

Essential Abstrations in GCC **CCC CCC Resource Center**, IIT

Notes

# Common Configuration Options

Essential Abstrations in GCC and the CCC GCC Gesource Center, IIT

<span id="page-13-0"></span>

Part 4

Registering New Machine [Descriptions](#page-13-0)

# Adding <sup>a</sup> New MD

- Define <sup>a</sup> new system name, typically <sup>a</sup> triple. e.g. spim-gnu-linux
- Edit \$(SOURCE)/config.sub to recognize the triple
- Edit \$(SOURCE)/gcc/config.gcc to define
	- $\blacktriangleright$  any back end specific variables
	- $\blacktriangleright$  any back end specific files
	- ▶ \$(SOURCE)/gcc/config/<cpu> is used as the back end directory

for recognized system names.

# Tip

Read comments in \$(SOURCE)/config.sub & \$(SOURCE)/gcc/config/<cpu>.

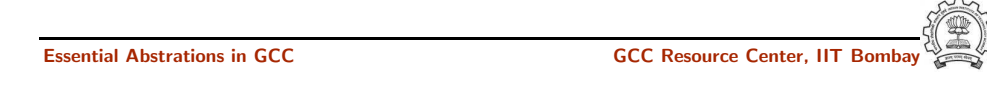

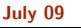

[Getting](#page-0-0) Started with GCC: Registering New Machine [Descriptions](#page-13-0) 27/32 Registering Spim with GCC Build Process

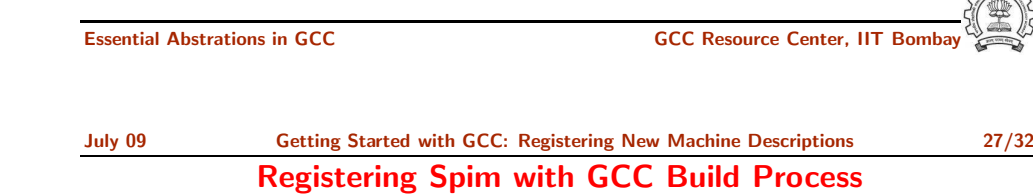

Eventually, we want to add multiple descriptions:

# • Step 1. In the file \$(SOURCE)/config.sub

- Add to the case \$basic machine
	- $\blacktriangleright$  spim\* in the part following
	- # Recognize the basic CPU types without company name.
	- ► spim\*-\* in the part following
	- # Recognize the basic CPU types with company name.

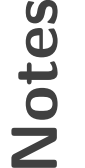

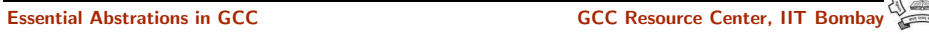

# Registering Spim with GCC Build Process

• Step 2. In the file \$(SOURCE)/gcc/config.gcc

```
► In case ${target} used for defining cpu_type, add
```

```
spim*-*-*)
```

```
cpu type=spim
```

```
;;
```
This specifies the directory \$(SOURCE)/gcc/config/spim in which the machine descriptions files are supposed to be made available.

```
▶ In case ${target} for
```
# Support site-specific machine types. add

```
spim*-*-*)
```
;;

gas=no

gnu ld=no

```
tm file=spim/${target noncanonical}.h
```
md file=spim/\${target noncanonical}.md

out file=spim/\${target noncanonical}.c

tm p file=spim/\${target noncanonical}-protos.h

Essential Abstrations in GCC GCC Resource Center, IIT Bombay

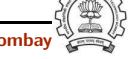

# Registering Spim with GCC Build Process

Essential Abstrations in GCC GCC Resource Center, IIT Bombay

Notes

<span id="page-15-0"></span>

Part 5

[Testing](#page-15-0) GCC

• Option 1: Build GCC and execute the command \$(BUILD)/gcc directory make check

## or

make check-gcc

- Option 2: Use the configure option --enable-checking
- Possible list of checks
	- $\triangleright$  Compile time consistency checks assert, fold, gc, gcac, misc, rtl, rtlflag, runtime, tree, valgrind
	- $\blacktriangleright$  Default combination names
		- ▶ yes: assert, gc, misc, rtlflag, runtime, tree
		- $\blacktriangleright$  no
		- ▶ release: assert, runtime
		- ▶ all: all except valgrind

## Essential Abstrations in GCC GCC Resource Center, IIT Bombay

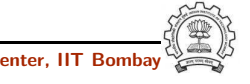

July 09 [Getting](#page-0-0) Started with GCC: [Testing](#page-15-0) GCC 30/32 GCC testing framework

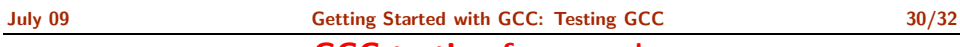

GCC testing framework

Essential Abstrations in GCC GCC Resource Center, IIT Bombay

• make will invoke runtest command

- Specifying runtest options using RUNTESTFLAGS to customize torture testing
- make check RUNTESTFLAGS="compile.exp"
- Inspecting testsuite output: \$(BUILD)/gcc/testsuite/gcc.log

GCC Internals document contains an exhaustive list of options for testing

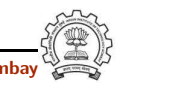

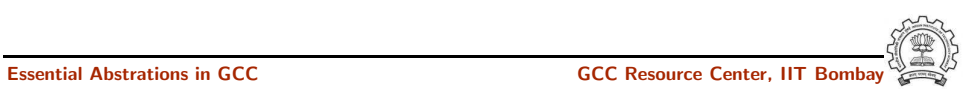

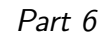

# [Summary](#page-17-0)

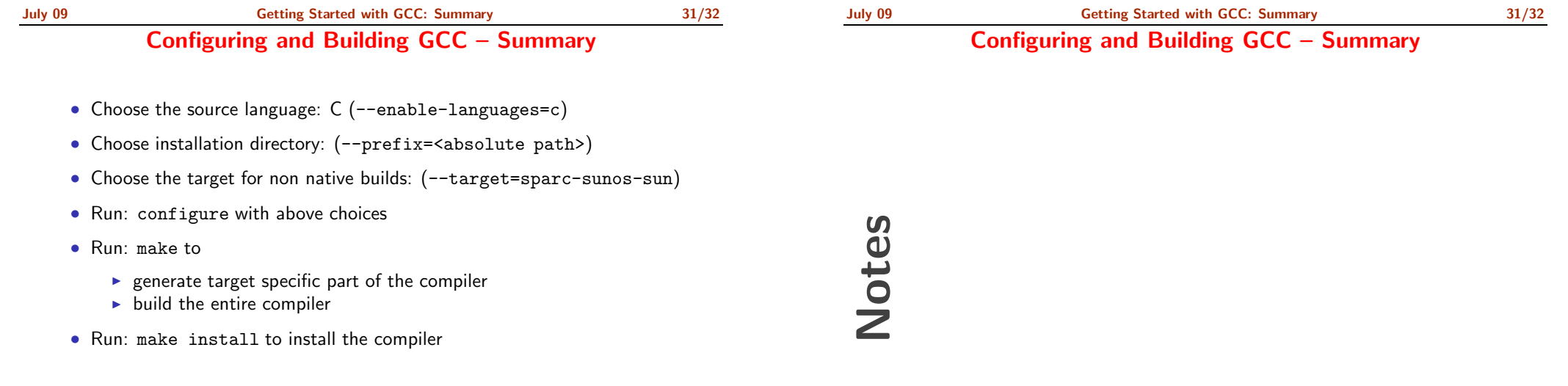

# Tip

Redirect all the outputs: \$ make <sup>&</sup>gt; make.log 2> make.err

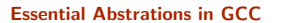

<span id="page-17-0"></span>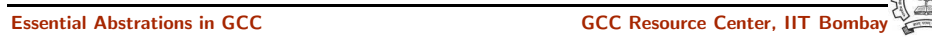

July 09 [Getting](#page-0-0) Started with GCC: [Summary](#page-17-0) 32/32 Lab Assignments

Notes

# Lab Assignments

- Untar the GCC source provided and register the spim machine descriptions in the source.
- Configure GCC for spim target and build the compiler. Observe where the build process failed fails and try to find out why it fails.
- Configure with the option --disable-bootstrap. Does the build process fail now? Why?
- Add <sup>a</sup> new target in the Makefile.in
	- cc1:

make all-gcc TARGET-gcc=cc1\$(exeext)

• Build with the command make cc1. Does the build process fail now? Why?

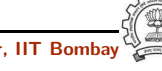

Essential Abstrations in GCC **GCC RESOURCE CENTER** GCC Resource Center, IIT

Essential Abstrations in GCC **GCC Resource Center**,